## Introduction to file systems

**Computer User Training Course 2016** 

**Carsten Maass** 

**User Support** 

advisory@ecmwf.int

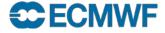

#### Overview

- Workstation server ecgate & HPCF
  - HOME
  - SCRATCH
  - SCRATCHDIR
  - PERM
- File systems cross-mounted
- Summary / remarks
- Practical

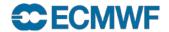

## File system

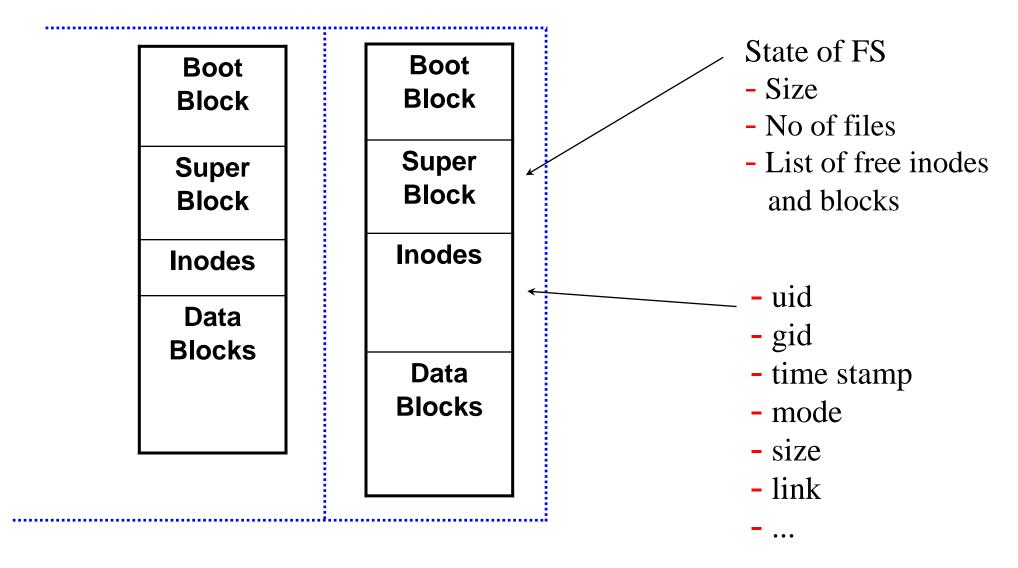

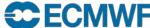

# File system types

#### HOME

- \$HOME is a relatively small permanent file system
- snapshots / backups

#### Permanent

- \$PERM relatively large permanent file system
- no backups

## Temporary

- files are kept as long as possible / deleted on a regular basis
- no backups

# Automatically deleted

- files are deleted at the end of your job or interactive session
- no backups

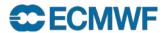

#### ECFS – User archive

- Tape archive Not a file system!
  - long term archive
  - for excess data/files

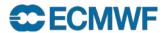

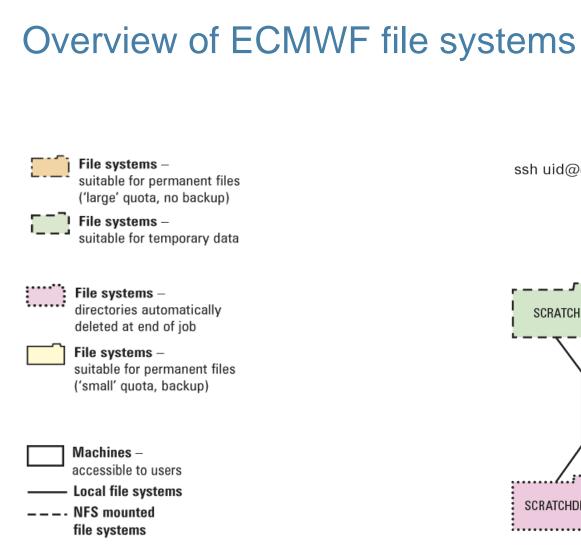

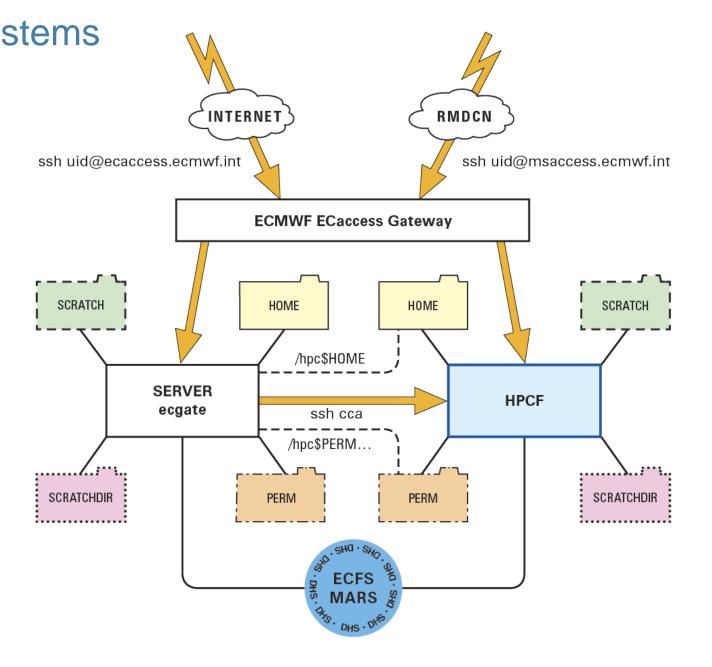

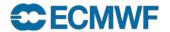

# ecgate: \$HOME

Filer appliance (NetApp), mirrored and redundant

- permanent files: profile files + e.g. utilities, source, jobs
- quota of 3.0 GB (soft limit 2.9 GB)
- check disk usage with command: ecquota
- snapshots
- backups

```
$HOME examples /home/$GROUP/$USER /home/ms/$GROUP/$USER /home/ectrain/tra /home/ms/it/cnv /home/ms/spde/de01
```

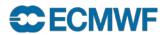

# ecgate: \$HOME snapshots

 Most recent snapshots are in .snapshot in any sub-directory of the user's \$HOME

#### cd .snapshot

Additional snapshots can be found in e.g.

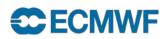

# ecgate: \$SCRATCH

- General Parallel File System (GPFS)
- (locally) mounted, currently 1 file system, ≈ 70 TB
- to be used for temporary data
- quota: 300 GB (soft limit 225 GB)
- select/delete is running:
  - On the 1. of every month files older than 1 year will be removed
  - Additional runs might be necessary at any time
  - Files newer than 32 days will (normally) not be removed
- Please actively remove all files no longer needed!

```
$SCRATCH examples /scratch/$GROUP/$USER /scratch/ms/$GROUP/$USER /scratch/ectrain/tra /scratch/ms/it/cn0 /scratch/ms/spde/de01
```

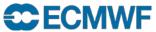

# ecgate: \$SCRATCHDIR

Part of \$SCRATCH (and its quota)

- automatically deleted at the end of job
- suitable for temporary data

#### **\$SCRATCHDIR** examples:

#### interactive:

```
/scratch/ms/$GROUP/$USER/scratchdir/$HOST.PID/scratch/ms/uk/uk1/scratchdir/ecgb11.144600 batch:
```

/scratch/ms/\$GROUP/\$USER/scratchdir/\$HOST.JobID.StepID/scratch/ms/uk/uk1/scratchdir/ecgb03.ecmwf.int.31487.0

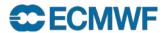

# ecgate: \$PERM

- General Parallel File System (GPFS)
- Permanent but without backups
- quota of 30 GB (soft limit 27 GB)

**\$PERM** examples

```
/perm/$GROUP/$USER
/perm/ms/$GROUP/$USER
/perm/ectrain/tra
/perm/ms/it/cnv
/perm/ms/spde/de01
```

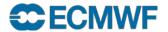

## HPC: \$HOME

NAS (NFS), ≈ 3 TB (shared between all users)

- permanent files: profile files + e.g. utilities, source, jobs
- mirrored
- snapshots (in .snapshot in any sub-directory of \$HOME)
- block size 4 KB
- quota of 480 MB and 20000 files
- quota command will show disk usage

```
$HOME examples
```

```
/home/$GROUP/$USER
/home/ms/$GROUP/$USER
/home/ectrain/tra
/home/ms/it/cn0
/home/ms/spde/de01
```

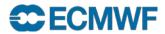

## **HPC: \$SCRATCH**

Lustre, ≈ 700 TB (shared between all users)

- to be used for temporary data
- default stripe size 1 MB / stripe count 1
- quota of 30 TB and 5000000 files
- select/delete is running
- Please remove all files no longer needed!

```
$SCRATCH examples
```

```
/scratch/$GROUP/$USER
/scratch/ms/$GROUP/$USER
/scratch/ectrain/tra
/scratch/ms/it/cn0
/scratch/ms/spde/de01
```

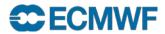

# **HPC:** Lustre striping

Lustre can stripe files over multiple Object Storage Targets (OSTs)

- stripe count: number of OSTs to use (default 1 MB)
- stripe size: size of stripes (default 1)
- Usage:

```
# lfs getstripe <PATH>
# lfs setstripe -c <COUNT> -s <SIZE> <PATH>
```

- Setting is inherited from parent directory
- For large files consider stripe count 2/4/8

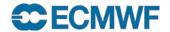

## HPC: \$SCRATCH - select/delete

- A select/delete runs regularly on \$SCRATCH
- Removes all files older than 30 days
- Retention period might change

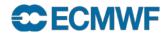

## **HPC: \$SCRATCHDIR**

#### Part of \$SCRATCH (and its quota)

- automatically deleted at the end of job or interactive login
- can be used for data

#### **\$SCRATCHDIR** examples:

#### interactive:

```
/lus/TMP/JTMP/#/$USER.PID.$HOST.DateTime
/lus/TMP/JTMP/94/uid.25695.cca-login2.20150227T095903
```

#### batch:

```
/lus/TMP/JTMP/#/$USER.JobID.$HOST.DateTime
/lus/TMP/JTMP/76/uid.7483867.ccapar.ccappn013.20150228T182811
```

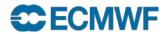

## HPC: \$TMPDIR

#### Used for e.g.

- Here documents
- Temporary files created by compiler or linker

#### On login nodes cca/cca2

- \$TMPDIR is backed by a node-local file system mounted under /tmpdir
- Quota of 2GiB and 10000 files per user and login node

#### On PPN batch nodes

- Currently: \$TMPDIR=\$SCRATCHDIR
- Future plan: A serial or fractional job can request a tmpfs of a suitable size be created on its execution PPN which the job's TMPDIR will then point to.

```
#PBS -l EC_job_tmpdir=<size>
```

where size is a number followed, optionally, by a unit specifier (no unit=bytes, K=kibibytes, M=mebibytes, G=gibibytes).

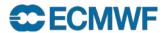

## HPC: \$PERM

NAS (NFS), ≈ 3 TB (shared between all users)

- permanent but without backups
- enforced user quotas of 26 GB and 200000 files (as usual, usage can be checked with the quota command)
- accessible via \$PERM environment variable
- mounted on ecgate as /hpc\$PERM
- 4 KB block size

```
$PERM examples: /perm/ms/$GROUP/$USER
/perm/ms/it/cn0
/perm/ectrain/tra
```

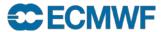

# Cross mounted file systems

Purpose: facilitate commands like Is etc. on remote machines,

not suitable for data transfers and not to be used in batch

on cca

(interactive node only)

| ecgate | /ws\$HOME    |
|--------|--------------|
|        | /ws\$SCRATCH |

on ecgate

| HPC | /hpc\$HOME |
|-----|------------|
|     | /hpc\$PERM |

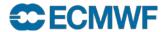

# Usage hints

Transfer files between different platforms (e.g. ecgate – cca) with

```
scp / rsync
```

Much better performance if data is pulled from ecgate in cca batch jobs

- "Transfers" between \$SCRATCHDIR and \$SCRATCH on same platform
- For important files on \$SCRATCH create a backup in ECFS and then use e.g.

```
#!/bin/ksh
cd $SCRATCH
if [[ -f large_file ]] then
        print "large_file exists already"
else
        ecp ec:large_file .
fi
```

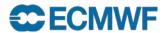

## Practical on Linux desktop or ecgate

- 1. Display the full pathnames for the following file systems for your training ID: \$HOME, \$SCRATCH, \$SCRATCHDIR, \$PERM
- Check your quotas!
- 3. Which is your largest directory/file (in kb)?
- 4. Find any file in your directories larger than 10 kb!
- 5. How much disk space (in kb) is available in the /home/ectrain file system?
- List your cca HOME directory!
- 7. How many file names starting with a dot (".") which are symbolic links do you find in your \$HOME?
- 8. In your \$HOME create a public directory with permissions **rwxr-xr-x** and a private directory with permissions **rwx----**
- 9. For your training ID find the available snapshots of your file \$HOME/DATES.txt and copy the latest and oldest version to your \$HOME!

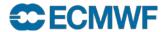

# Summary / Important remarks

Use *only* the following file systems

| ecgate / cca | Suitable for                                         |
|--------------|------------------------------------------------------|
| \$HOME       | permanent files: sources, .profile, utilities, libs  |
| \$SCRATCH    | (large) temporary files                              |
| \$SCRATCHDIR | data to be automatically deleted at the end of a job |
| \$PERM       | permanent, smaller input/output                      |
| cca:\$TMPDIR | compilation, here documents etc.                     |

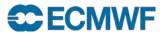

# Summary / Important remarks

- \$HOME, \$SCRATCH etc. on ecgate and HPCF are different
- Use the environment variables \$HOME, \$SCRATCH etc.
- Limit the number of files per directory
- Only \$HOME is backed up (snapshots are available)
- Different select/delete policies may apply on temporary file systems
- Do not rely on select/delete
- Clear your space as soon as possible!
- Check your quota with
  - ecquota # on ecgatequota # on HPCF
- ECFS is an archive accessible from both HPCF and ecgate

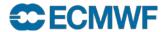